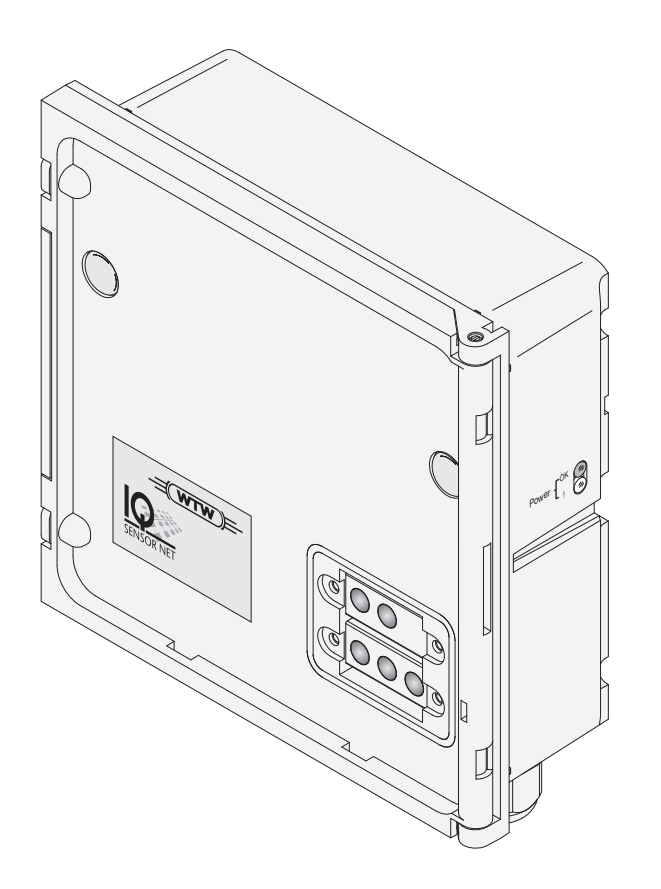

# **OPERATING MANUAL**

ba76034e03 03/2018

# IQ SENSOR NET current input module 2 x 0/4 ... 20 mA

WITH POWER SUPPLY/ISOLATOR FEED-IN

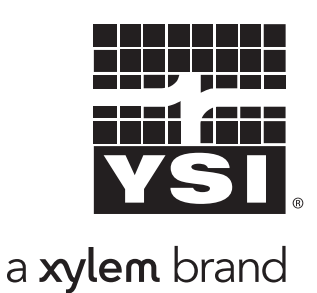

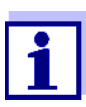

For the most recent version of the manual, please visit [www.ysi.com.](http://www.ysi.com)

**Contact** YSI 1725 Brannum Lane Yellow Springs, OH 45387 USA Tel: +1 937-767-7241 800-765-4974 Email: [info@ysi.com](mailto:environmental@ysi.com) Internet: [www.ysi.com](http://www.ysi.com)

**Copyright** © 2018 Xylem Inc.

# **MIQ/IC2 - List of contents**

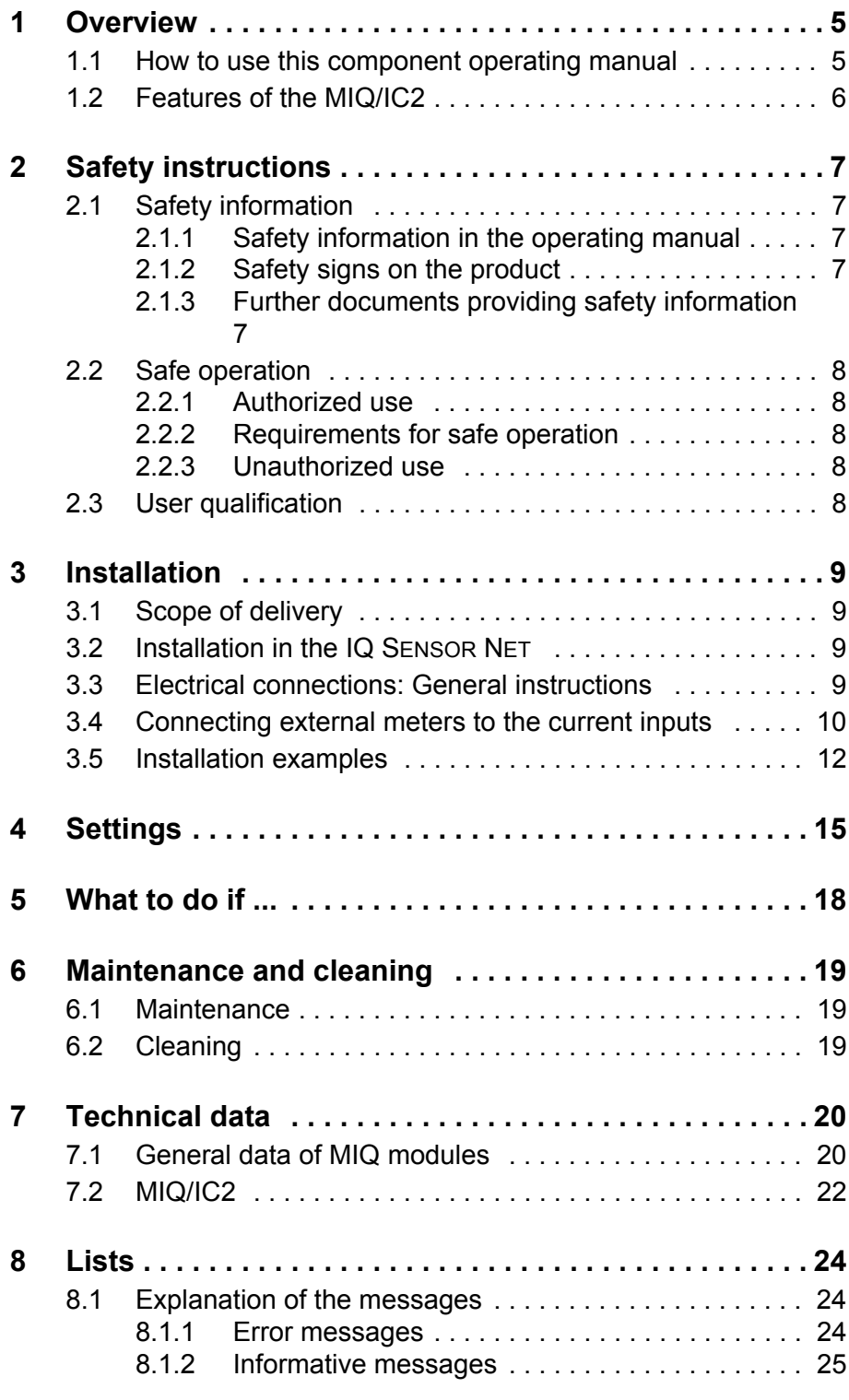

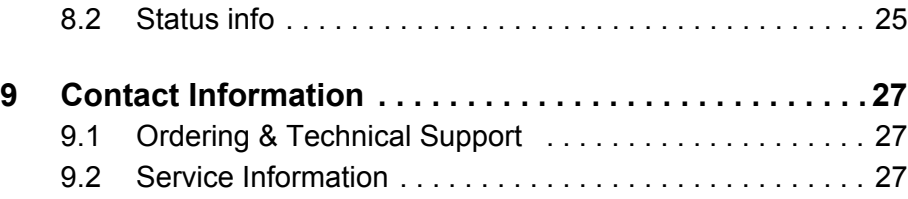

# <span id="page-4-0"></span>**1 Overview**

### <span id="page-4-1"></span>**1.1 How to use this component operating manual**

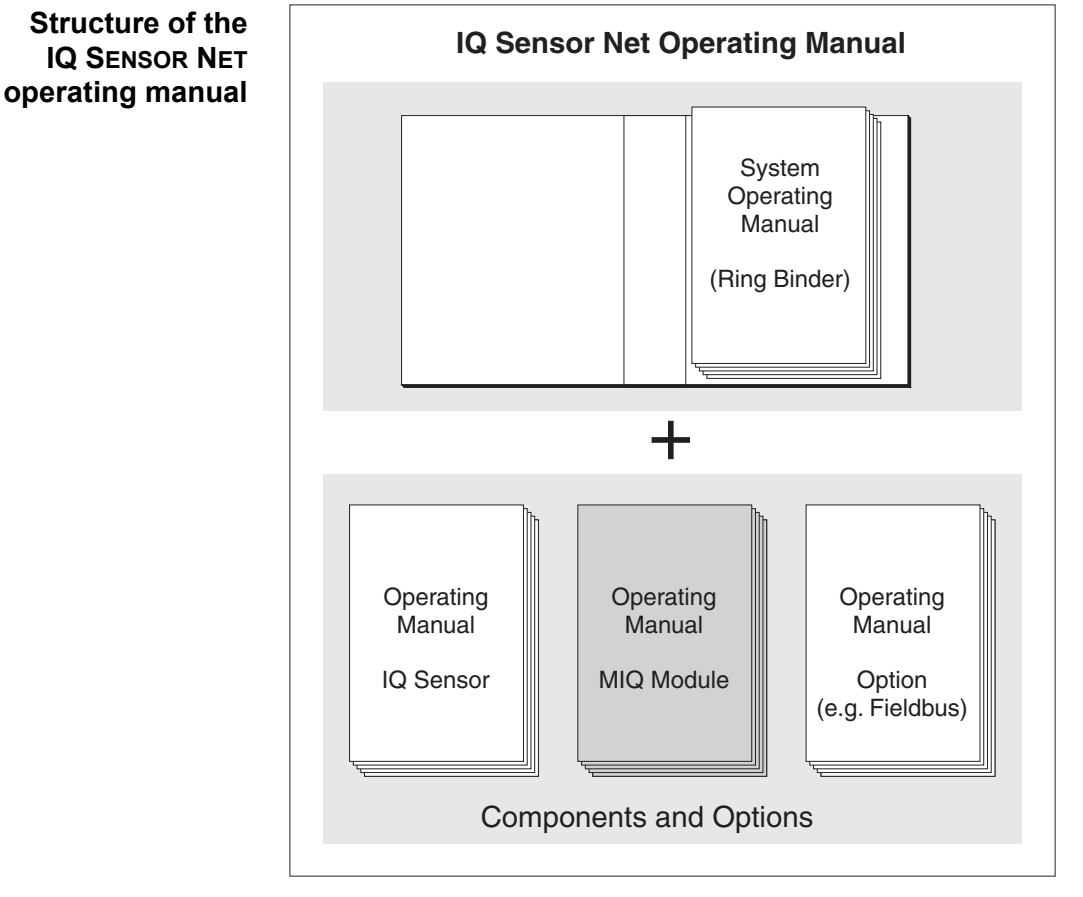

*Fig. 1-1 Structure of the IQ SENSOR NET operating manual*

The IQ SENSOR NET operating manual has a modular structure like the IQ SENSOR NET itself. It consists of a system operating manual and the operating manuals of all the components used.

Please file this component operating manual into the ring binder of the system operating manual.

### <span id="page-5-0"></span>**1.2 Features of the MIQ/IC2**

**General characteristics** The MIQ/IC2 current input module provides two 0/4 ... 20 mA current inputs for the IQ SENSOR NET and thus enables to connect external meters via their current output. Measured values of the external meters can be displayed, recorded and processed like the measured values from IQ SENSOR NET sensors.

Examples of external meters:

- Measuring transmitters by YSI
- Measuring transmitters by other manufacturers
- Measuring transmitters with explosion protection via a power supply/isolator
- **•** Analyzers

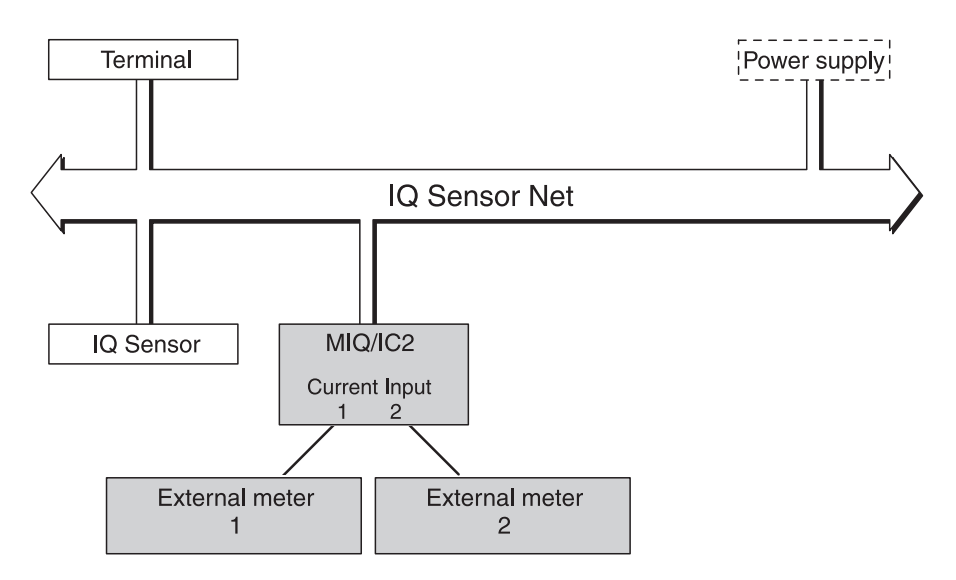

*Fig. 1-2 Connection of external meters to the IQ SENSOR NET*

With the standard MIQ module housing, the MIQ/IC2 has the same characteristics as all MIQ modules regarding stability, leakproofness and weather resistance. It also provides the same wide variety of installation options (stacked mounting, canopy mounting, tophat rail mounting, etc.).

- **Terminal strip** The MIQ/IC2 has the following electrical connections on the terminal strip inside the housing:
	- $\bullet$  2 x current input (0/4 ... 20 mA)
	- 2 x SENSORNET connection
	- 1 x power supply/isolator feed-in

# <span id="page-6-0"></span>**2 Safety instructions**

## <span id="page-6-1"></span>**2.1 Safety information**

#### <span id="page-6-2"></span>**2.1.1 Safety information in the operating manual**

This operating manual provides important information on the safe operation of the product. Read this operating manual thoroughly and make yourself familiar with the product before putting it into operation or working with it. The operating manual must be kept in the vicinity of the product so you can always find the information you need.

Important safety instructions are highlighted in this operating manual. They are indicated by the warning symbol (triangle) in the left column. The signal word (e.g. "CAUTION") indicates the level of danger:

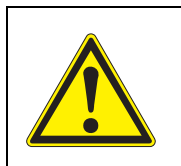

#### **WARNING**

**indicates a possibly dangerous situation that can lead to serious (irreversible) injury or death if the safety instruction is not followed.**

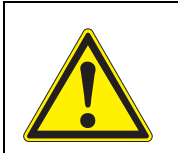

#### **CAUTION**

**indicates a possibly dangerous situation that can lead to slight (reversible) injury if the safety instruction is not followed.**

#### *NOTE*

*indicates a situation where goods might be damaged if the actions mentioned are not taken.*

### <span id="page-6-3"></span>**2.1.2 Safety signs on the product**

Note all labels, information signs and safety symbols on the product. A warning symbol (triangle) without text refers to safety information in this operating manual.

#### <span id="page-6-4"></span>**2.1.3 Further documents providing safety information**

The following documents provide additional information, which you should observe for your safety when working with the measuring system:

- Operating manuals of other components of the IQ SENSOR NET system (power supply modules, controller, accessories)
- Safety datasheets of calibration and maintenance equipment (e.g. cleaning solutions).

## <span id="page-7-0"></span>**2.2 Safe operation**

#### <span id="page-7-1"></span>**2.2.1 Authorized use**

The authorized use of the MIQ/IC2 consists of the provision of two 0/4 ... 20 mA current inputs for the IQ SENSOR NET. Only the operation according to the instructions and technical specifications given in this operating manual is authorized (see [chapter 7 TECHNICAL](#page-19-2) DATA). Any other use is considered unauthorized.

### <span id="page-7-2"></span>**2.2.2 Requirements for safe operation**

Note the following points for safe operation:

- The product may only be operated according to the authorized use specified above.
- The product may only be operated under the environmental conditions mentioned in this operating manual.
- The product may only be supplied with power by the energy sources mentioned in this operating manual.
- The product may only be opened if this is explicitly described in this operating manual (example: connecting electrical lines to the terminal strip).

### <span id="page-7-3"></span>**2.2.3 Unauthorized use**

The product must not be put into operation if:

- it is visibly damaged (e.g. after being transported)
- it was stored under adverse conditions for a lengthy period of time (storing conditions, see [chapter 7 TECHNICAL](#page-19-2) DATA).

### <span id="page-7-4"></span>**2.3 User qualification**

**Target group** The IQ SENSOR NET system was developed for online analysis. Some maintenance activities, e.g. changing the membrane caps in D.O. sensors, require the safe handling of chemicals. Thus, we assume that the maintenance personnel is familiar with the necessary precautions to take when dealing with chemicals as a result of their professional training and experience.

**Special user qualifications** The following installation activities may only be performed by a qualified electrician:

- Connection of the MIQ/IC2 to the power supply.
- Connection of external, line voltage-carrying circuits to relay contacts (see module manual of the relay output module).

# <span id="page-8-0"></span>**3 Installation**

### <span id="page-8-1"></span>**3.1 Scope of delivery**

- MIQ module
- Accessory set, including:
	- 4 x cable glands (clamping range 4.5-10 mm) with seals and blind plugs
	- 4 x ISO blind nuts M4 with suitable cheese-head screws and plain washers
	- 2 x countersunk screws M3x6 to close the module lid (+ 2 replacement screws)
	- 1 x contact base with fixing screws
- Operating manual.

### <span id="page-8-2"></span>**3.2 Installation in the IQ SENSOR NET**

The IQ SENSOR NET provides a number of options to integrate the MIQ/IC2 mechanically and electrically in the system (stacked mounting, distributed mounting, etc.). The various types of installation are described in detail in the INSTALLATION chapter of the system operating manual.

## <span id="page-8-3"></span>**3.3 Electrical connections: General instructions**

- **Cable glands** All electric cables are fed from below via prepared openings in the enclosure of the MIQ/IC2. Cable glands with different clamping ranges are included with the MIQ/IC2 to provide sealing between the cable and enclosure as well as for strain relief. Select the matching cable gland for the respective cable diameter:
	- **Small**, clamping range 4.5 to 10 mm. This cable gland is suitable for all IQ SENSOR NET sensor cables.

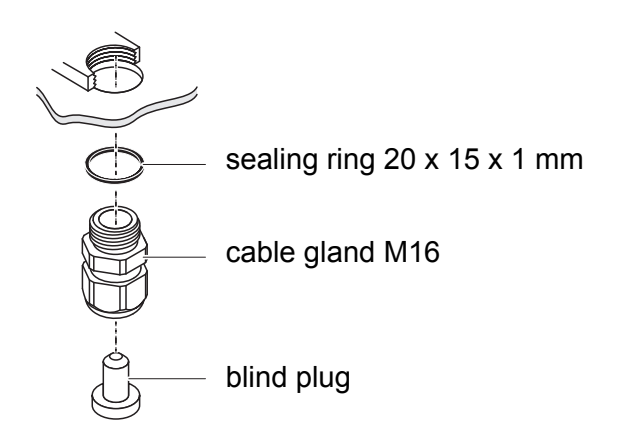

 **Large**, clamping range 7 to 13 mm. This cable gland is required for cable sheaths with an outside diameter of more than 10 mm and is screwed into the enclosure via an extension piece.

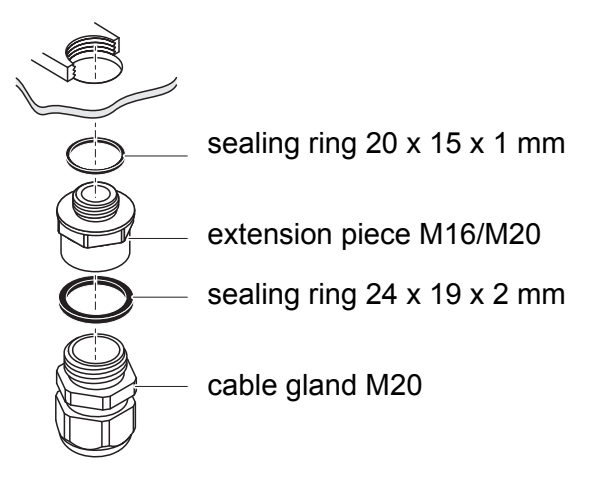

If necessary, you can order more large cable glands in a set of 4 pieces (Model EW/1, Order No. 480 051).

**General installation instructions** Observe the following points when attaching connecting wires to the terminal strip

- Shorten all wires to be used to the length required for the installation
- Always fit all the ends of the wires with wire end sleeves before connecting them to the terminal strip
- Any wires that are not used and project into the enclosure must be cut off as closely as possible to the cable gland.
- Screw a small cable gland with sealing ring into each remaining free opening and close it with a blind plug.

# <span id="page-9-0"></span>**3.4 Connecting external meters to the current inputs**

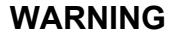

**If external electrical circuits that are subject to the danger of physical contact are incorrectly connected to the current inputs, there may be a danger of life threatening electric shock. Electrical circuits are regarded to be subject to the danger of physical contact when there are voltages higher than the Safety Extra Low Voltage (SELV).** 

**General installation instructions**

nal strip: Shorten all the wires used to the length required for the installation.

Observe the following instructions when attaching connecting wires to the termi-

**10** ba76034d03 03/2018

- Fit all wire ends with wire end sleeves before connecting them to the terminal strip.
- Any wires that are not used and project into the housing must be cut off as closely as possible to the cable gland.
- **Materials required ●** Wire end sleeves, suitable for the connecting wires, with suitable crimping tool
	- Cable gland with sealing ring (scope of delivery of the MIQ/IC2)
	- **Tools** Cable stripping knife
		- Wire stripper
		- Phillips screw driver
		- Small screw driver

# **Connecting lines**

**to the terminal strip**

#### 1 | Open the module.

2  $\Box$  Open the dummy screw fitting under the required input. Keep the dummy screw fitting for possible later modifications.

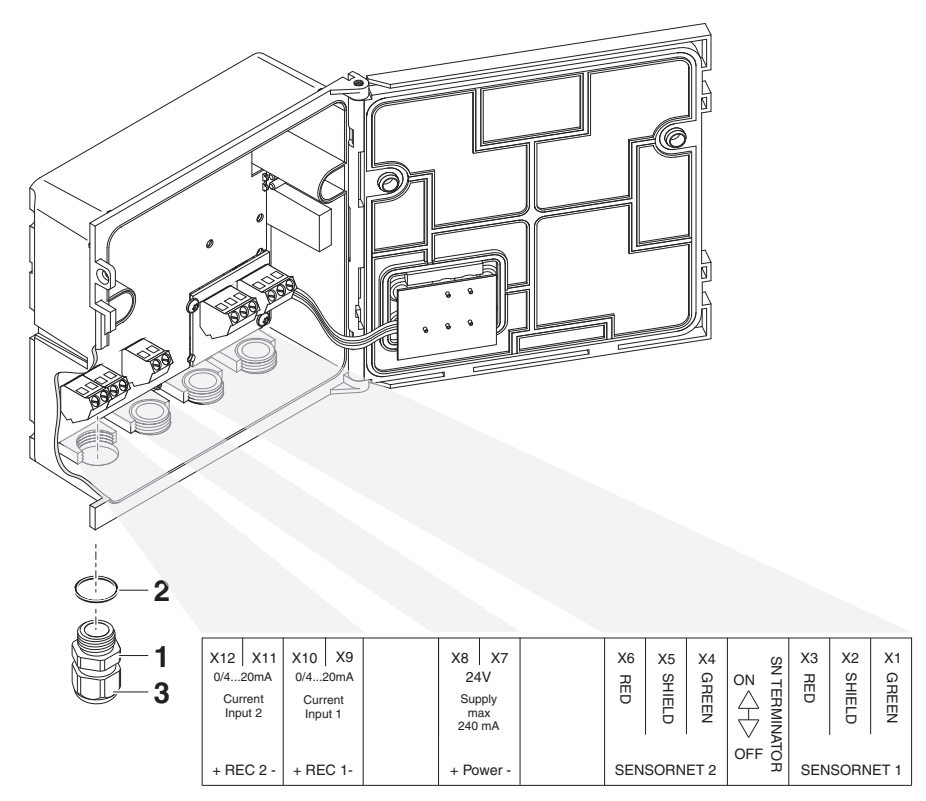

<span id="page-10-0"></span>*Fig. 3-1 Terminal strip MIQ/IC2*

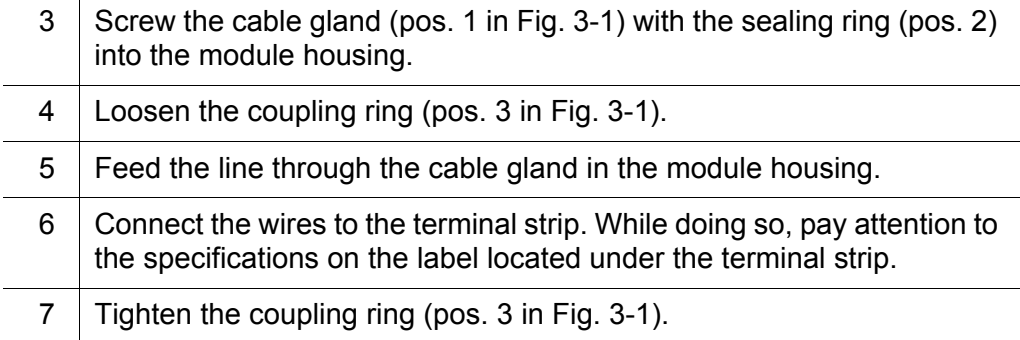

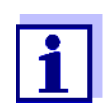

No free wires must be allowed to project into the housing. Otherwise there is the risk of malfunction. Always cut off any wires that are not in use as closely as possible to the cable gland.

8 Close the module.

#### <span id="page-11-0"></span>**3.5 Installation examples**

The following installation examples demonstrate the basic application of the MIQ/IC2.

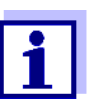

For installation, please always observe the installation and operating manuals of the external meters.

#### **Connecting external meters directly**

The current outputs of external measuring systems can be directly connected to the current inputs of the MIQ/IC2 module.

If the connection data of the external meter is suitable, it is also possible to supply the external meter with power by the power supply/isolator feed-in on the MIQ/IC2 module.

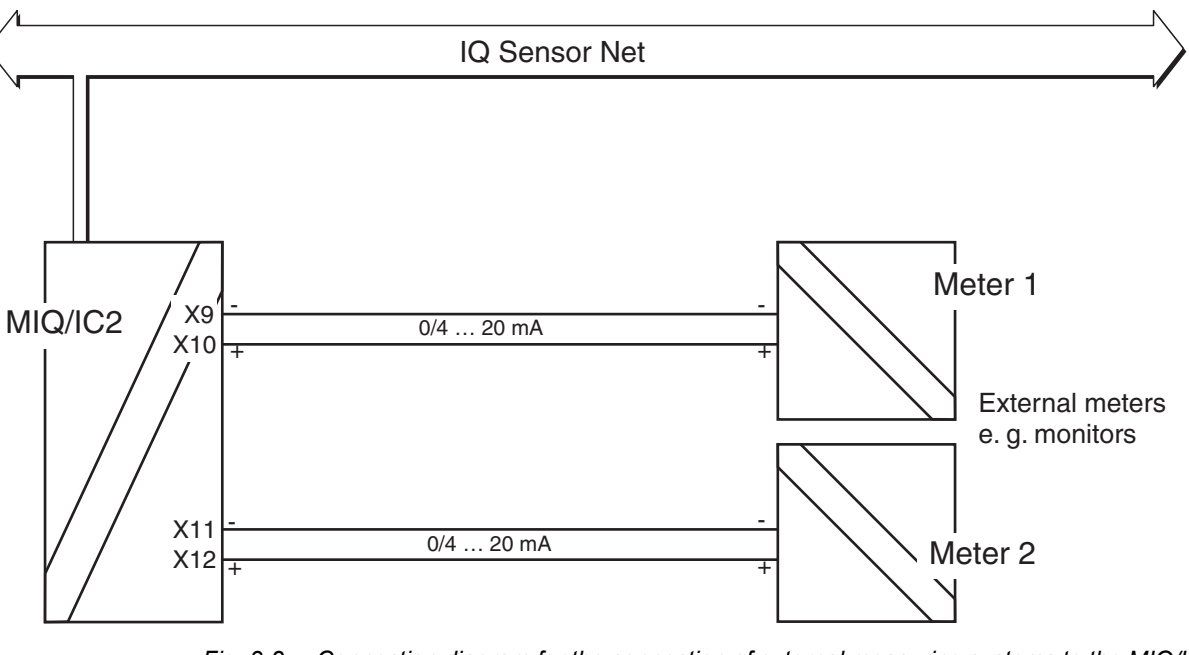

*Fig. 3-2 Connection diagram for the connection of external measuring systems to the MIQ/IC2 module*

#### **Connecting external meters via a power supply/ isolator**

The current outputs of external meters can be directly connected to the current inputs of the MIQ/IC2 module via a power supply/isolator. Connecting via a power supply/isolator is necessary for measurements in potentially explosive areas, for example.

If the connection data of the power supply/isolators is suitable, it is possible to supply up to two power supply/isolators with power via the feed-in connector on the MIQ/IC2 module.

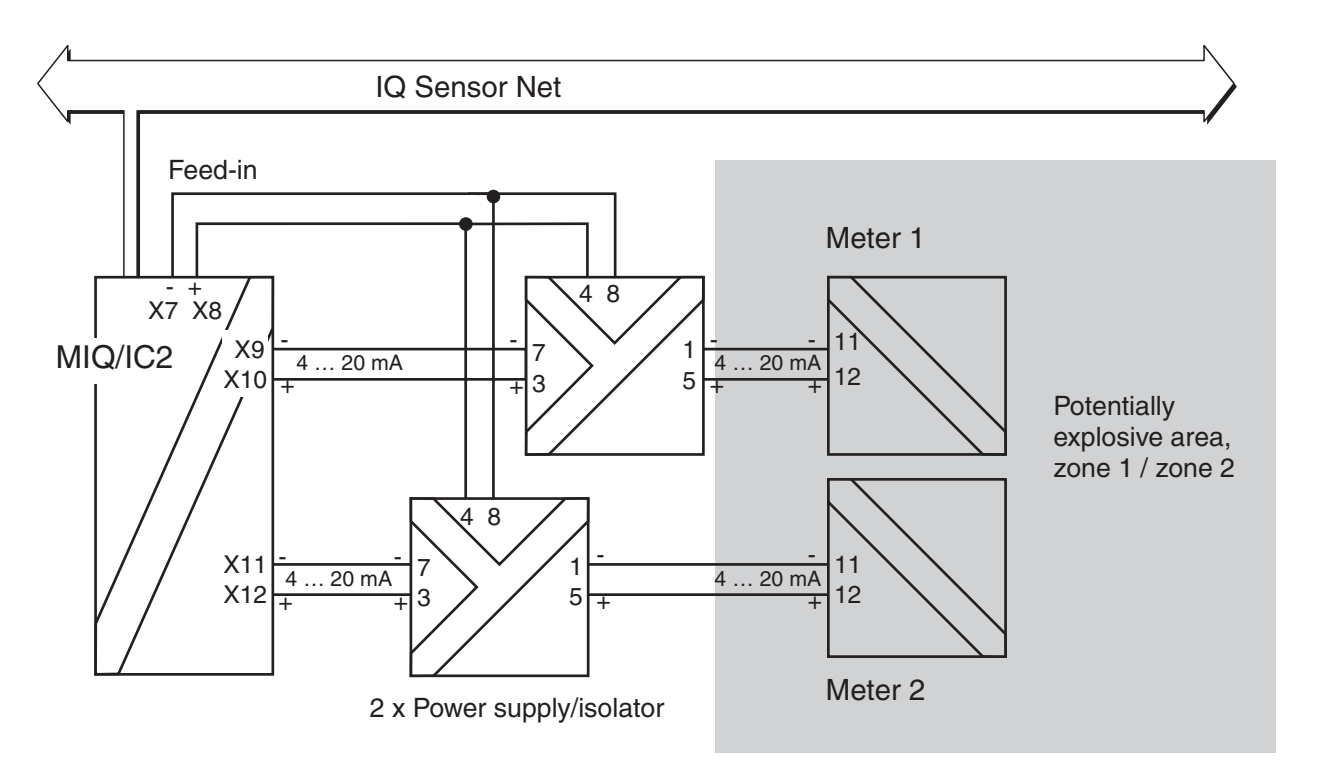

*Fig. 3-3 Connection diagram for the connection of external meters situated in potentially explosive areas to the MIQ/IC2 module*

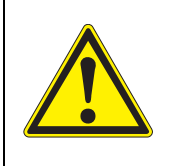

#### **WARNING**

**In potentially explosive areas, instruments may only be installed, commissioned and operated by specialists with the relevant training, equipment and work clothes, and according to the relevant regulations and the instructions in the relevant operating manuals.**

# <span id="page-14-0"></span>**4 Settings**

**Overview** The MIQ/IC2 module provides two 0/4 ... 20 mA current inputs for the IQ SENSOR NET. Each current input appears in the measured value display, the *Edit list of sensors* overview and the *Settings of sensors and diff. sensors* menu. Each current input is treated like a sensor ("current sensor") by the IQ SENSOR NET and has a separate setting menu.

> On initial commissioning, only current input 1 is registered on the IQ SENSOR NET. The measured value display indicates the value of the current at current input 1 in mA.

> The correlated measured value (display value) is displayed without any designation of *Unit* and *Measured parameter* and, in the delivery condition, is identical with the current value (default setting).

> After the display values at the measuring range limits have been set and the *Unit* and *Measured parameter* have been specified, the correlated measured value corresponds to the measured value of the sensor, e.g. of a DO sensor:

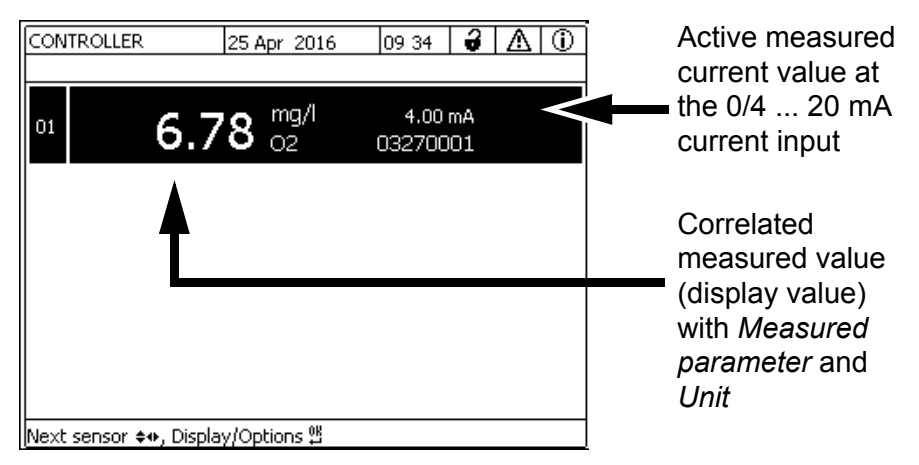

*Fig. 4-1 Example: correlated measured value of a DO sensor*

Activate current input 2 in the *Settings of sensors and diff. sensors* menu of current input 1. The setting menus of both current inputs are identical except for the activation of current input 2.

If the physical input current range is exceeded, OFL is displayed (measuring range exceeded or undercut).

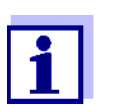

The general operating principles are given in the system operating manual or in the component operating manual of the terminal components.

Carrying out settings Using <S>, switch from the measured value display to the main menu of the settings. Then navigate to the setting menu (setting table) of the sensor. The procedure is described in detail in your IQ SENSOR NET system operating manual.

Default values are marked in bold.

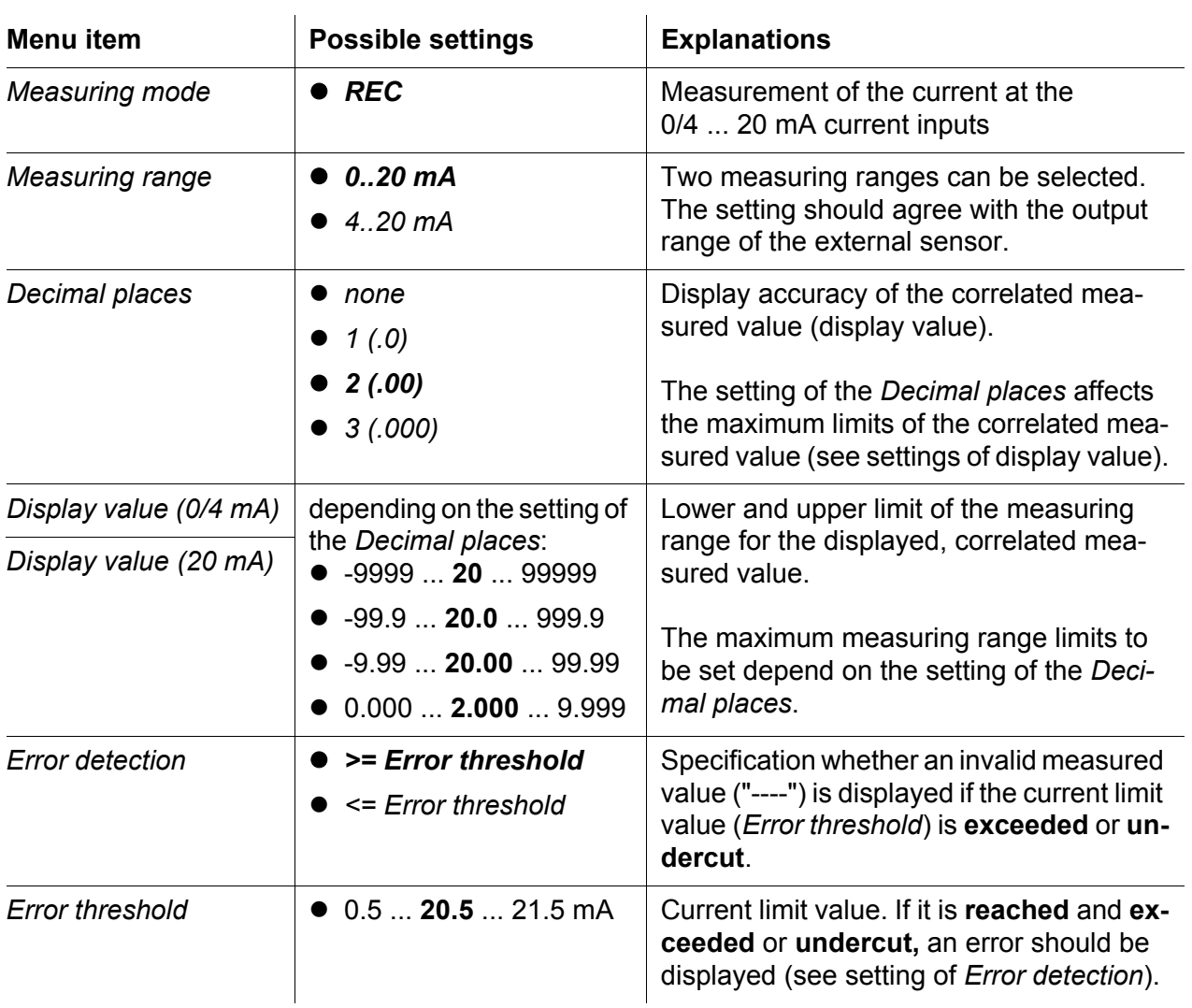

Display indications for different settings of *Measuring range*, *Error threshold* and *Error detection*:

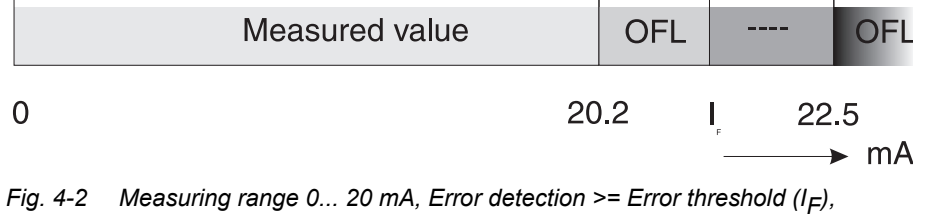

*I F = 20.5 mA*

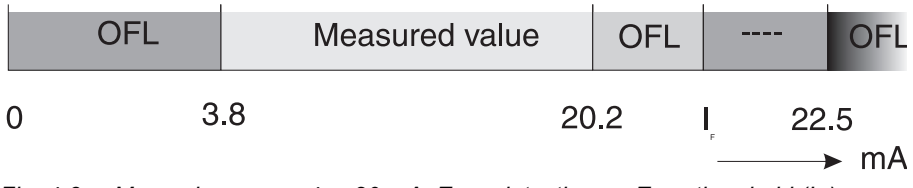

*Fig. 4-3* Measuring range: 4 ... 20 mA, Error detection >= Error threshold ( $I_F$ ); *I F = 20.5 mA*

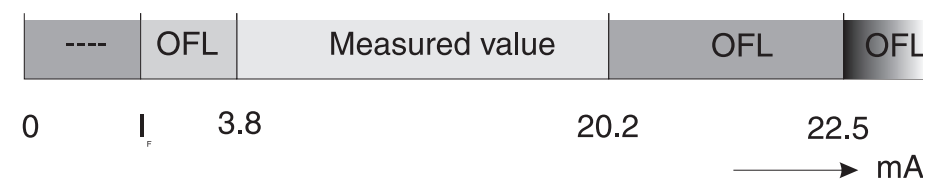

*Fig. 4-4 Measuring range: 4 ... 20 mA, Error detection <= Error threshold (I*F*) I F = 3.5 mA*

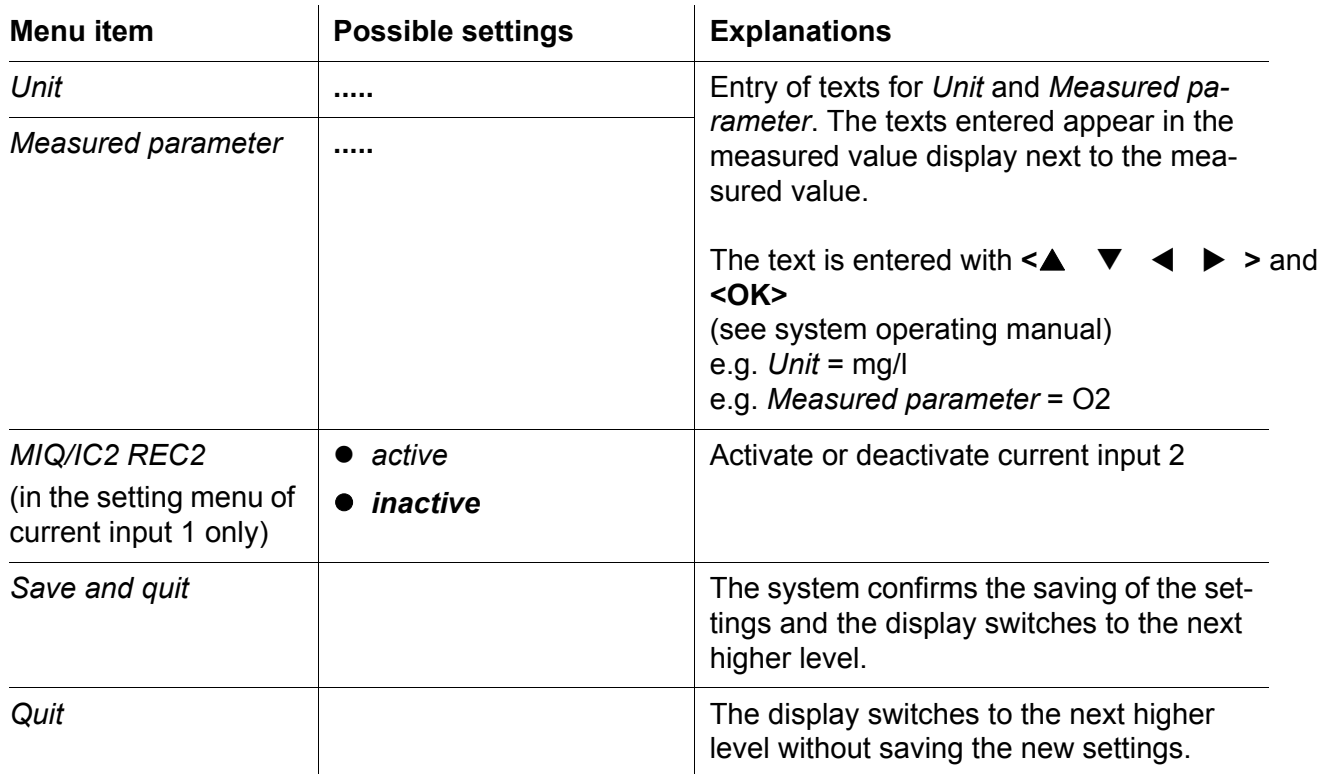

# <span id="page-17-0"></span>**5 What to do if ...**

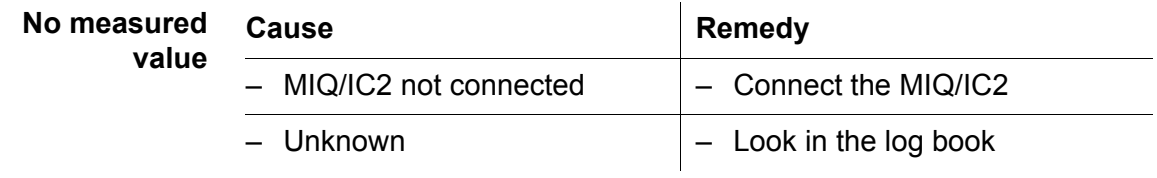

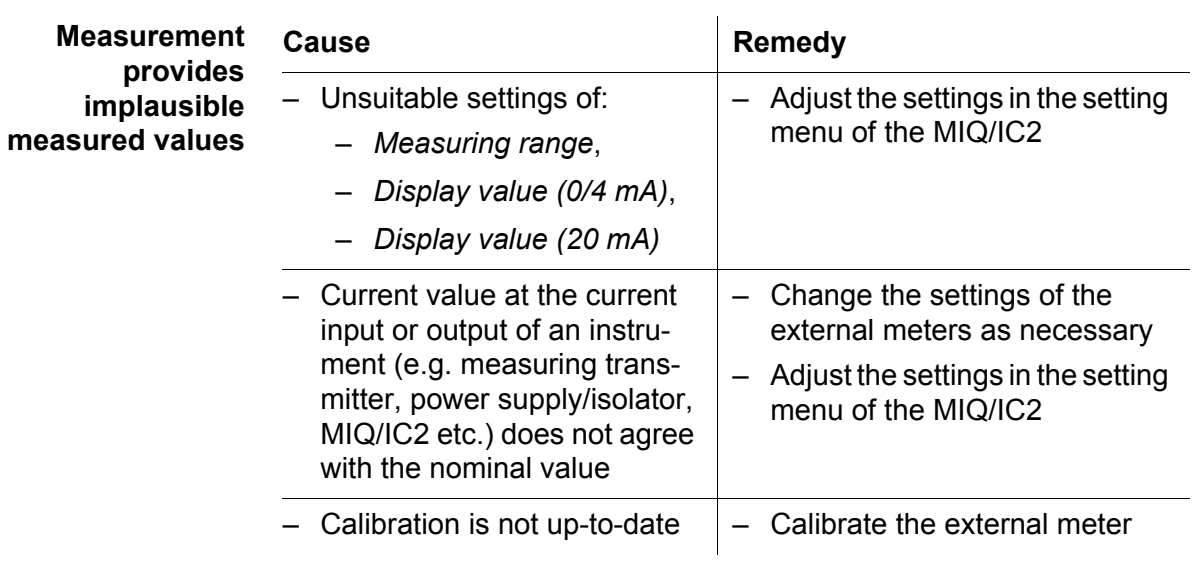

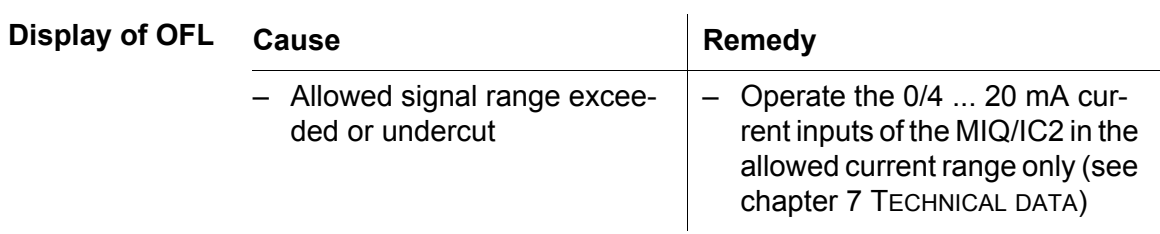

# <span id="page-18-0"></span>**6 Maintenance and cleaning**

#### <span id="page-18-1"></span>**6.1 Maintenance**

The MIQ/IC2 requires no special maintenance. The general maintenance of IQ SENSOR NET components is described in the IQ SENSOR NET system operating manual.

### <span id="page-18-2"></span>**6.2 Cleaning**

The cleaning of IQ SENSOR NET components is described in the IQ SENSOR NET system operating manual.

# <span id="page-19-2"></span><span id="page-19-0"></span>**7 Technical data**

# <span id="page-19-1"></span>**7.1 General data of MIQ modules**

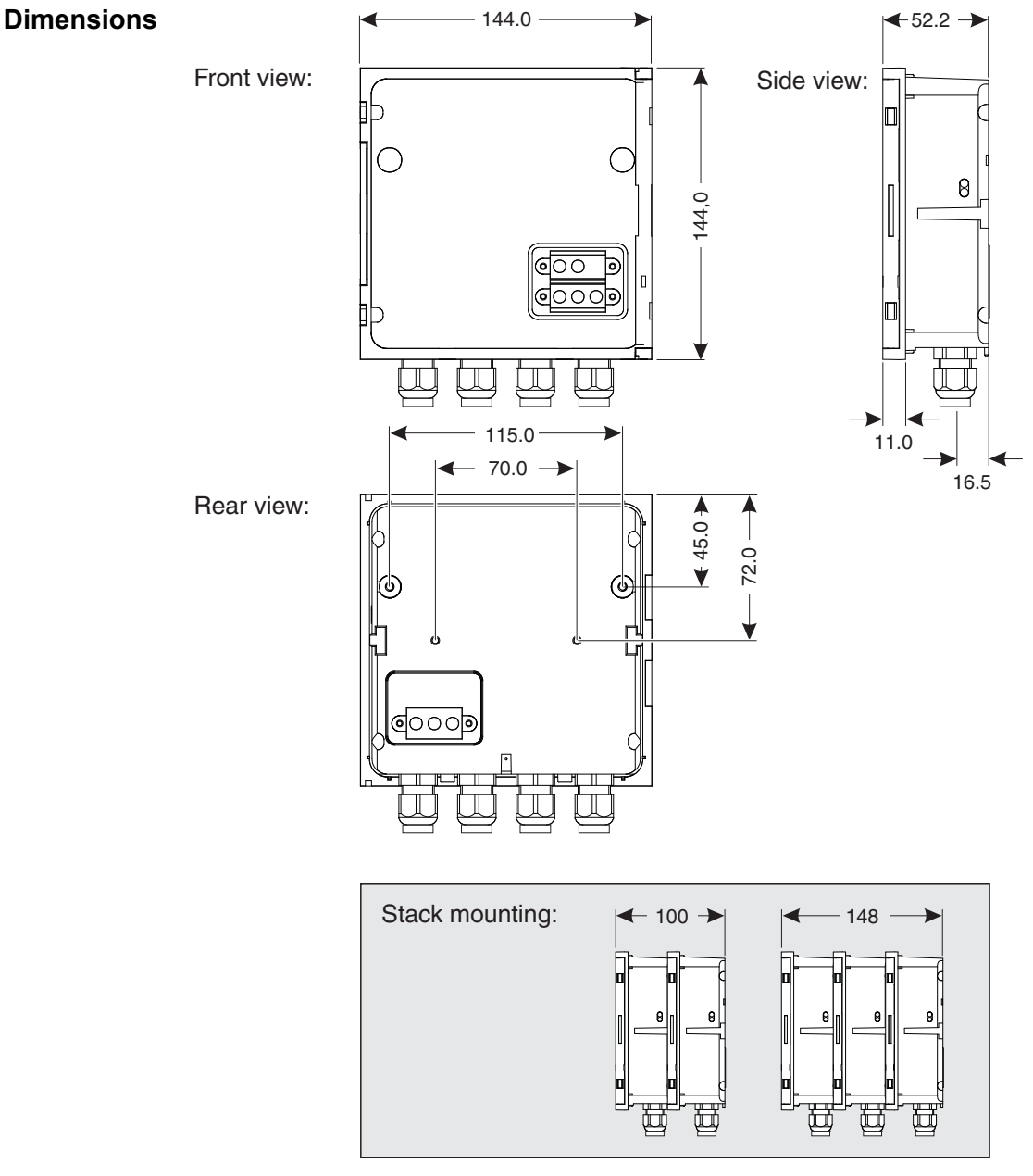

*Fig. 7-1 Dimension drawing of MIQ module (dimensions in mm)*

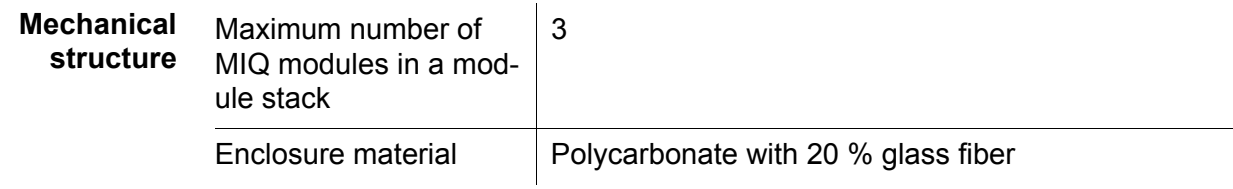

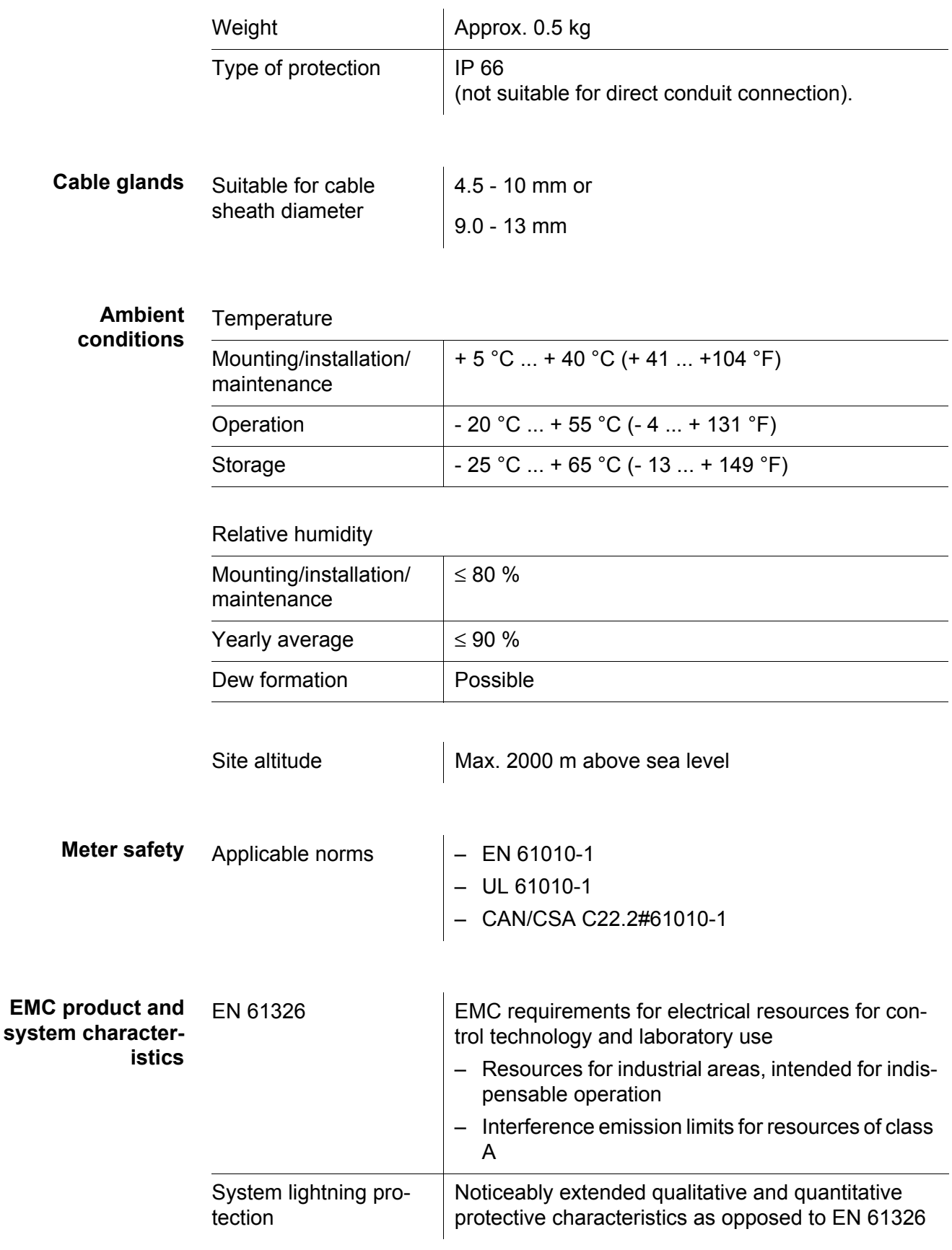

FCC, class A

# <span id="page-21-0"></span>**7.2 MIQ/IC2**

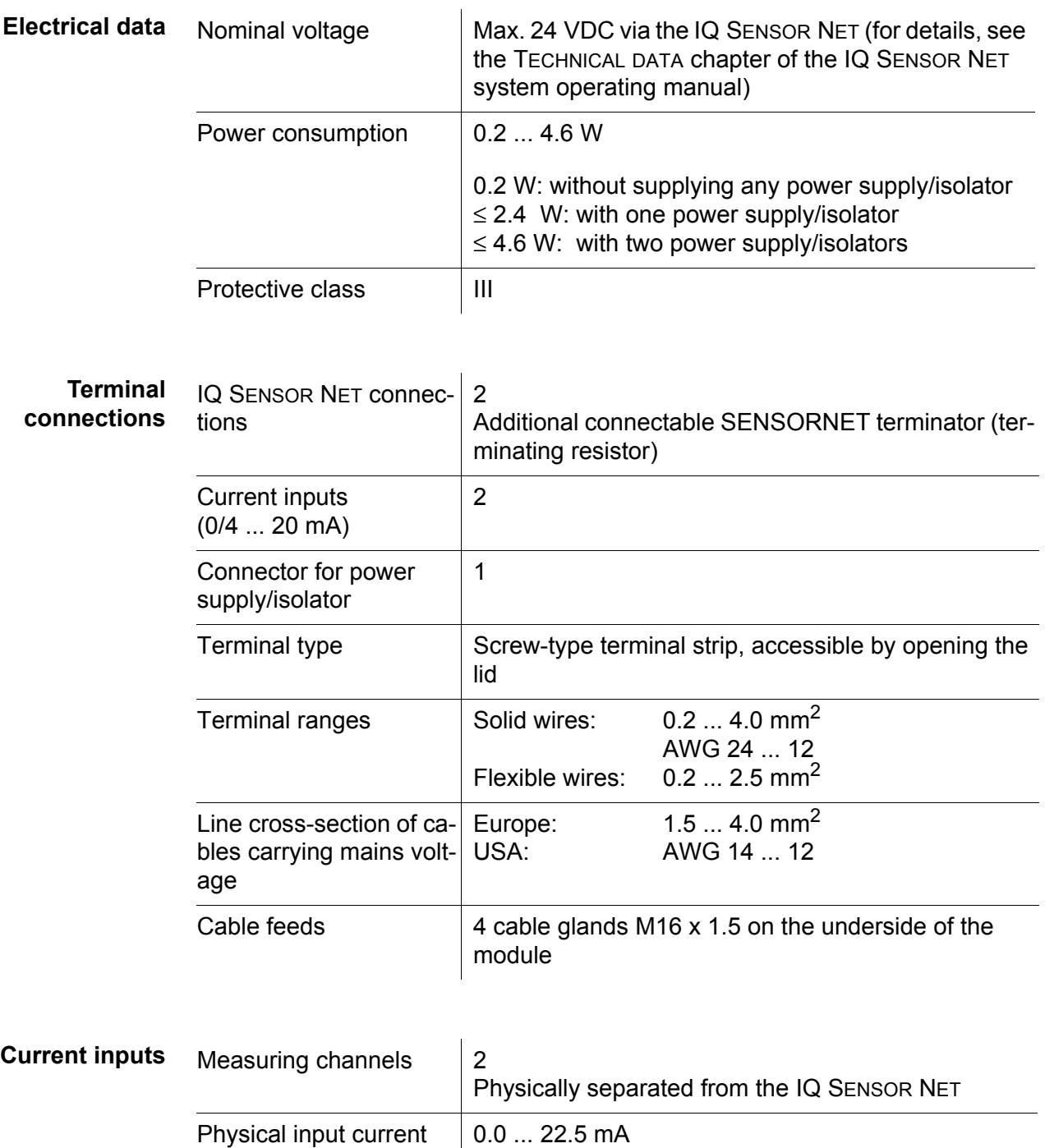

If this range is exceeded, the input switches itself off

range

![](_page_22_Picture_180.jpeg)

![](_page_22_Picture_181.jpeg)

# <span id="page-23-0"></span>**8 Lists**

### <span id="page-23-1"></span>**8.1 Explanation of the messages**

In this chapter you will find a list with all the message codes and corresponding message texts that may occur in the log book of the IQ SENSOR NET system for the MIQ/IC2 current input module.

Information about

- Contents and structure of the log book and
- **•** Structure of the message code

can be found in the LOG BOOK chapter of the IQ SENSOR NET system operating manual.

![](_page_23_Picture_8.jpeg)

All message codes of the MIQ/IC2 current input module end with the number "381" (current input 1) or "382" (current input 2).

#### <span id="page-23-2"></span>**8.1.1 Error messages**

![](_page_23_Picture_141.jpeg)

![](_page_24_Picture_140.jpeg)

#### <span id="page-24-0"></span>**8.1.2 Informative messages**

The MIQ/IC2 current input module does not send any info messages.

#### <span id="page-24-1"></span>**8.2 Status info**

The status info is a coded piece of information on the current status of a sensor. Each sensor sends this status info to the controller. The status info of sensors consists of 32 bits, each of which can have the value 0 or 1.

**General structure** 0 1 2 3 4 5 6 7 8 9 10 11 12 13 14 15

![](_page_24_Picture_141.jpeg)

![](_page_24_Picture_142.jpeg)

The bits 0 - 15 are reserved for general information. The bits 16 - 21 are reserved for internal service information.

The status info can be obtained as follows:

- via a manual query in the menu, *Einstellungen/Settings*/*Service*/*Liste aller Teilnehmer* (see system operating manual)
- via an automatic query
	- of a superior process control (e. g. when connected to the Profibus)
	- of the IQ Data Server (see IQ SENSOR NET Software Pack operating manual)

![](_page_24_Picture_16.jpeg)

The evaluation of the status info, e. g. in the case of an automatic query, has to be made individually for each bit.

![](_page_25_Picture_37.jpeg)

![](_page_25_Picture_38.jpeg)

# <span id="page-26-0"></span>**9 Contact Information**

# <span id="page-26-1"></span>**9.1 Ordering & Technical Support**

![](_page_26_Picture_107.jpeg)

When placing an order please have the following information available:

![](_page_26_Picture_108.jpeg)

### <span id="page-26-2"></span>**9.2 Service Information**

YSI has authorized service centers throughout the United States and Internationally. For the nearest service center information, please visit [www.ysi.com](http://www.ysi.com) and click 'Support' or contact YSI Technical Support directly at 800-897-4151.

When returning a product for service, include the Product Return form with cleaning certification. The form must be completely filled out for an YSI Service Center to accept the instrument for service. The Product Return form may be downloaded at **www.ysi.com** and clicking on the 'Support' tab.

# **Xylem |' m| zīl**ə

**1) The tissue in plants that brings water upward from the roots; 2) a leading global water technology company.**

**We're 12,500 people unified in a common purpose: creating innovative solutions to meet our world's water needs. Developing new technologies that will improve the way water is used, conserved, and re-used in the future is central to our work. We move, treat, analyze, and return water to the environment, and we help people use water efficiently, in their homes, buildings, factories and farms. In more than 150 countries, we have strong, long-standing relationships with customers who know us for our powerful combination of leading product brands and applications expertise, backed by a legacy of innovation.**

**For more information on how Xylem can help you, go to www.xyleminc.com**

![](_page_28_Picture_4.jpeg)

a xylem brand

YSI<br>1725 Brannum Lane Yellow Springs, OH 45387 Tel: +1 937-767-7241; 800-765-4974 Fax: +1 937-767-1058 Email: info@ysi.com Email: info@ysi.com Web: www.ysi.com

©Xylem Inc